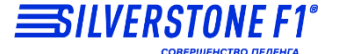

# **HYBRID S-BOT PRO Wi-Fi**

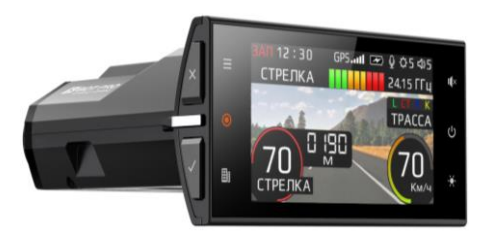

# **Руководство пользователя**

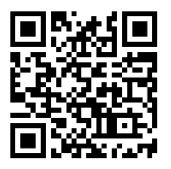

**Обновления баз данных и прошивок, техническая поддержка, продукты, новинки, обзоры, новости – [taplink.cc/silverstone\\_f1](https://taplink.cc/silverstone_f1)**

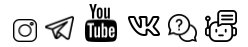

#### **Уважаемый покупатель! Поздравляем Вас с приобретением HYBRID S-BOT PRO Wi-Fi!**

HYBRID S-BOT PRO Wi-Fi совмещает в себе уникальный дизайн и полную функциональность сигнатурного радар-детектора премиум класса, видеорегистратора и GPS-информатора. Модель HYBRID S-BOT PRO Wi-Fi оснащена радарной частью с классической рупорной антенной с усилителем сигнала LNA (low noise amplifier), встроенным частотомером и функцией Anti-CAS, реализованной как на плате, так и в ПО устройства. Матрица Omni Vision 4689 в комбинации с процессором известного тайваньского производителя AIT 8339 обеспечивает четкую картинку днем, ночью, в сумерках, при недостаточном освещении и любых погодных условиях. Благодаря встроенному модулю Wi-Fi есть возможность соединения устройства со смартфоном с целью управления настройками, просмотра

файлов и обновления прошивки через специальное приложение!

Внимательно и до конца прочитайте данное руководство, чтобы правильно использовать устройство и продлить срок его службы. Сохраните руководство пользователя для последующего обращения в случае необходимости.

Производитель оставляет за собой право изменять технические характеристики без предварительного уведомления. Актуальная информация содержится на сайт[е www.silverstonef1.ru.](http://www.silverstonef1.ru/)

## **СОДЕРЖАНИЕ**

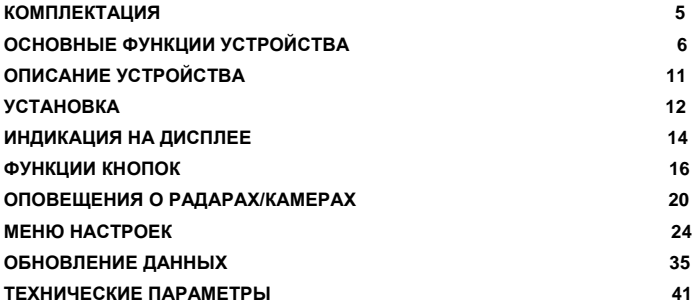

# <span id="page-4-0"></span>**КОМПЛЕКТАЦИЯ**

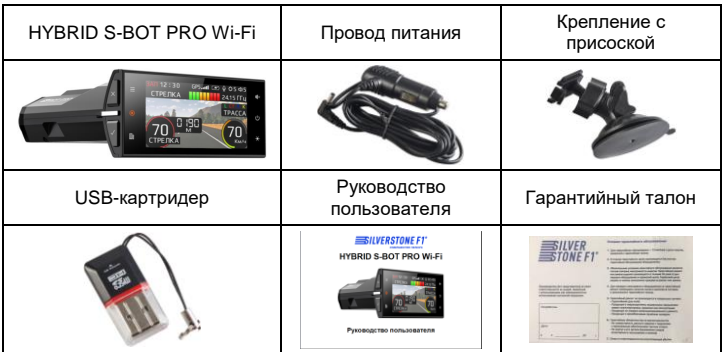

#### **Описание радар-детектора в HYBRID S-BOT PRO Wi-Fi**

<span id="page-5-0"></span>SilverStone F1 HYBRID S-BOT PRO Wi-Fi – это полноценный сигнатурный радар-детектор, который имеет радарную антенну классического рупорного типа с усилителем сигнала LNA (low noise amplifier) и линзы для приема лазерных сигналов. Полная библиотека сигнатур, а также уникальная технология S-сигнатур позволяет определять большинство типов радаров. Имеющаяся в приборе GPS-антенна расширяет возможности радарной части.

- 1. Радар-детектор предназначен для заблаговременного предупреждения о всех радарных измерителях скорости, используемых в РФ и странах СНГ: радарах, работающих в диапазонах Х, К, Ka, Ku; радарах, работающих в режиме РОР и импульсном режиме; комплексах Стрелка (стационарных и мобильных); лазерных измерителях и многих других.
- 2. Сигнатурная часть работает на основе библиотеки сигнатур, разработанной производителем. Сигнатура — это цифровой код сигнала, посылаемого радаром или какой-либо другой системой контроля. HYBRID S-BOT PRO Wi-Fi определяет тип радара по его сигнатуре и оповещает об этом пользователя. В библиотеку сигнатур входят все устройства,

используемые на дорогах России и СНГ. Библиотека сигнатур также подлежит обновлению. HYBRID S-BOT PRO Wi-Fi обладает самыми современными функциями, которые позволяют ему не беспокоить пользователя без необходимости.

- 3. Модель HYBRID S-BOT PRO Wi-Fi снабжена GPS-модулем, который позволяет обнаруживать безрадарные или маломощные комплексы (радары со слабым излучением), детектировать системы контроля, не посылающие сигналы, и отсеивать ложные срабатывания с помощью различных скоростных фильтров. GPS-часть работает на основе базы камер и радаров, которая загружается в устройство на производстве и позже должна регулярно обновляться пользователем, так как данные в базе постоянно изменяются.
- 4. Инновационная система фильтрации SAP (Superior Anti-falsing Platform) позволяет свести к минимуму количество ложных срабатываний от датчиков движения, автоматических дверей, устройств контроля слепых зон автомобиля и других устройств, работающих в диапазонах, аналогичных диапазонам полицейских радаров.
- 5. Новая эффективная технология обработки и фильтрации сигналов, принимаемых радар-детектором, – ISF (Image Signal Filtering) позволяет не беспокоить пользователя без необходимости. Помимо этого, в данной

модели доступна функция DSL (Detection Sensitivity Level), которая дает возможность пользователям самостоятельно регулировать чувствительность радарной части в зависимости от их предпочтений: кому-то нужна максимальная дальность комплексов, а кому-то, напротив, нужно, чтобы устройство было максимально «тихим».

6. Многочисленные функции контроля работы устройства, яркости дисплея, звукового сопровождения и скоростные фильтры, работающие благодаря датчику GPS, позволят учесть все предпочтения пользователя и полностью адаптировать устройство под свой стиль вождения.

#### **Описание видерегистратора в HYBRID S-BOT PRO Wi-Fi**

Видеорегистратор – устройство, предназначенное для видеофиксации событий, связанных в основном с вождением автомобиля. Основная задача видеорегистратора – как можно более полно и четко зафиксировать любые неблагоприятные события, которые могут случиться во время движения автомобиля. Зафиксированные видеорегистратором материалы могут сыграть ключевую роль в спорных ситуациях на дороге.

*Уделяйте повышенное внимание правильной работе Вашего видеорегистратора – это в Ваших интересах!*

- 1. По умолчанию видеозапись должна начаться автоматически при подключении HYBRID S-BOT PRO Wi-Fi к питанию (карта памяти должна быть установлена в устройстве).
- *2.* Регистратор снабжен функцией G-сенсор (датчик удара). При возникновении перегрузки (удара) текущее видео блокируется от перезаписи и перемещается в папку События.

*Примечание: на российских дорогах встречается много неровностей, попадание в которые может вызвать перегрузку датчика удара – толчок, достаточный для блокировки файла. В результате частых срабатываний датчика удара карта памяти может полностью заполниться. Используйте с осторожностью эту функцию в зависимости от дорожных условий.*

#### **‼ ВАЖНО ‼**

 Для корректной работы гибридного устройства SilverStone F1 HYBRID S-BOT PRO Wi-Fi необходимо использовать оригинальные карты памяти **SilverStone F1 Speed Card** либо другие качественные карты памяти известных и проверенных марок с классом записи не ниже 10, UHS-1, емкостью от 16Гб до 64Гб. Карту памяти необходимо периодически проверять на наличие ошибок, т. к. при интенсивной

эксплуатации карта может выйти из строя. Неправильно работающая карта может повлиять на функционирование всего гибридного устройства.

- Производитель не несет ответственности за отсутствие записанных файлов и не гарантирует запись всех происшествий, т. к. некоторые файлы могут не сохраниться из-за комбинации настроек пользователя или других обстоятельств. Перед каждым использованием рекомендуется проверять текущие настройки и режим видеозаписи.
- Устройство осуществляет запись только при подключении питания автомобиля. На качество видео могут влиять погодные условия, время суток, наличие/отсутствие дорожного освещения, въезд в туннели и пр.
- Рекомендуется приобрести отдельную карту памяти, предназначенную для использования только в гибридном устройстве.
- Вставьте карту в слот для microSD контактами вниз, нажмите на нее до щелчка. Не применяйте большого усилия. После первой установки карту памяти необходимо отформатировать непосредственно в самом устройстве. Для извлечения карты нажмите на нее до щелчка.
- Не храните посторонние файлы на карте памяти гибридного устройства, это может привести к сбоям видеозаписи.

# <span id="page-10-0"></span>**ОПИСАНИЕ УСТРОЙСТВА**

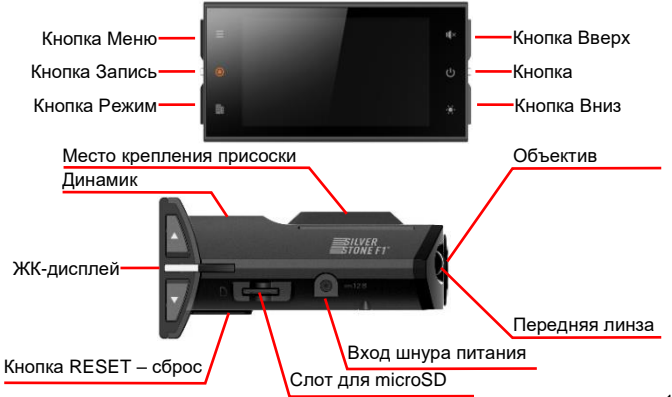

## <span id="page-11-0"></span>**УСТАНОВКА**

Установка SilverStone F1 HYBRID S-BOT PRO Wi-Fi на лобовое стекло автомобиля.

1. Установите крепление в паз на устройстве, как показано на рисунке.

2. Закрепите прибор в удобном для Вас месте на лобовом стекле.

#### **Включение/выключение**

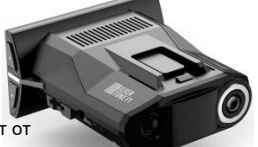

SilverStone F1 HYBRID S-BOT PRO Wi-Fi работает от источника питания в 12В. Для подключения прибора используйте провод из комплекта. Для включения вставьте шнур питания в HYBRID S-BOT PRO Wi-Fi, а затем в розетку или «прикуриватель» автомобиля – он включится автоматически. Или нажмите кнопку Вкл./Выкл.. Чтобы отключить устройства, нажмите и удерживайте кнопку Вкл./Выкл. около 3 сек. **Замена предохранителя**

- 1. Открутите верхнюю часть вилки.
- 2. Проверьте предохранитель. Если

он сгорел, то его необходимо заменить.

Характеристики предохранителя: 3А.

#### **Примечания:**

- 1. Антенна HYBRID S-BOT PRO Wi-Fi должна быть направлена на дорогу.
- 2. GPS-антенна не должна быть ничем закрыта для обеспечения связи со спутниками. Антенна и датчики не должны быть закрыты металлическими частями автомобиля. **В случае комплектации автомобиля т. н. «атермальным» (с инфракрасным фильтром) лобовым стеклом может наблюдаться задержка в поиске GPS сигнала и погрешность в определении текущей скорости и других GPS-параметров, а также пониженный уровень сигнала от радаров (Стрелка, К-диапазон и т. д.). Это важный момент, который надо учитывать при эксплуатации**.
- 3. Прибор должен быть размещен параллельно линии горизонта.
- 4. Устройство не должно мешать обзору водителя. Установите прибор так, чтобы он не упал и не нанес повреждений при резкой остановке или маневре.
- 5. Убирайте HYBRID S-BOT PRO Wi-Fi с приборной панели, когда Вы покидаете автомобиль. Это убережет его от резких перепадов температур и возможной кражи.

6. Чтобы снять прибор со скобы крепления, потяните наверх «язычок» и потяните прибор на себя.

<span id="page-13-0"></span>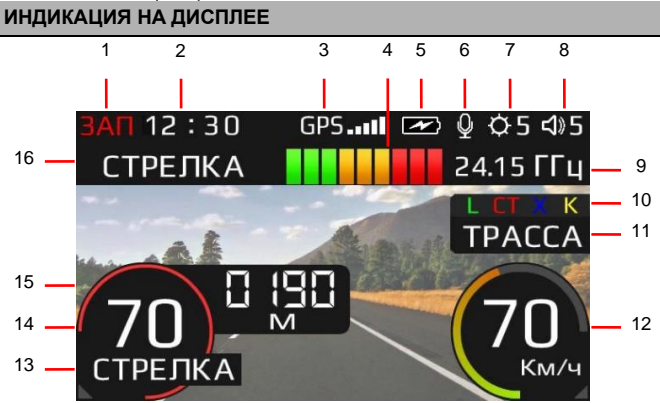

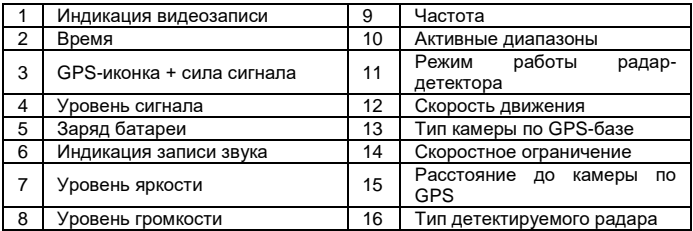

При включении индикатора фильтра (визуальная информация ложных сигналов) на дисплее в зависимости от Вашего выбора отобразится:

значок или ФИЛЬТРАЦИЯ:  $\overline{\phantom{a}}$ график

# <span id="page-15-0"></span>**ФУНКЦИИ КНОПОК**

#### **Вкл./Выкл.**

Кнопка включения и перезагрузки устройства. Если HYBRID S-BOT PRO Wi-Fi не реагирует на нажатие кнопок, а на экране постоянно показывается одно и тоже изображение, необходимо нажать кнопку Вкл./Выкл. и удерживать в течение нескольких секунд до отключения и перезагрузки устройства. При кратковременном нажатии кнопки Вкл./Выкл. во включенном состоянии дисплей меняется на цифровой спидометр.

#### **Меню**

Кнопка Меню используется для входа в меню и перехода по категориям меню.

**Вниз** Изменение яркости дисплея / переход по пунктам в меню.

**Вверх** Изменение громкости звука / переход по пунктам в меню.

#### **Запись**

Принудительное включение/выключение записи видео. При входе в меню запись останавливается.

При удержании кнопки Запись в течение 2-3 сек. *аварийная запись* начнется без возникновения событий. Данная функция нужна для защиты видео, которые пользователь счел важным, от перезаписи.

#### **Режим**

Смена режимов работы Магистраль – Трасса – Город1 – Город2 – Город3 – СМАРТ.

В меню данная кнопка используется для подтверждения изменения настроек.

#### **6 режимов работы радар-детектора HYBRID S-BOT PRO Wi-Fi**

**Магистраль** используется для вождения на скоростных магистралях, шоссе и автобанах, максимальная чувствительность радарной части, работает анализ сигнатур радаров.

**Трасса** используется для вождения на загородных трассах, работает анализ сигнатур и фильтрация ложных сигналов.

**Город1** – режим пониженной чувствительности, работает анализ сигнатур радаров, фильтрация ложных сигналов, исключены самые частые источники помех активных систем автомобилей. Исключение – постоянный К-диапазон, при обнаружении которого работает голосовое оповещение «Возможен контроль скорости», оповещение на дисплее – СИГНАЛ К.

В режиме **Город2** блокируется прием всех ложных сигналов К-диапазона, работает анализ сигнатур радаров.

В режиме **Город3** радарная часть отключена полностью, оповещение только по базе GPS. Режим устанавливается только вручную.

**Схема работы режимов SilverStone F1 HYBRID S-BOT PRO Wi-Fi**

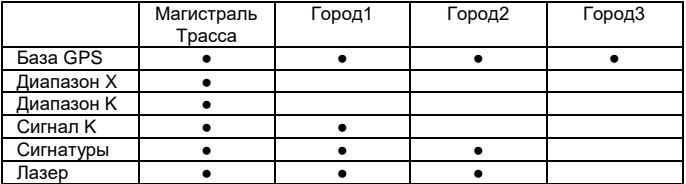

**СМАРТ.** Автоматический режим, настраивающий фильтрацию помех, звуковых сообщений и чувствительность радарной части. Самостоятельно выбирает режим Город2/Город1/Трасса/Магистраль (рекомендуется производителем). Режим СМАРТ настраивается через изменение скоростных фильтров АвтоВыкл Пеленга, АвтоГород2, АвтоТрасса, АвтоМагистраль. Детектирование радаров и камер по базе GPS работает во всех режимах.

#### **Таблица изменения расстояния детектирования радара/камеры в**

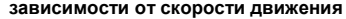

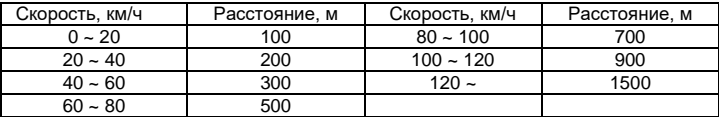

#### **3 режима работы звукового оповещения**

Режим **AUTO MUTE** (автоматического приглушения звука) выбран по умолчанию. В этом режиме громкость звука уменьшается на 30% через 5 секунд после начала приема сигнала.

В режиме **EXTRA MUTE** (экстраприглушение) отключены все голосовые оповещения. Прием сигналов обозначается только коротким звуковым сигналом. Вся информация о типе детектируемого сигнала выводится на дисплей. Также короткие звуковые сигналы оповещают о превышении лимита скорости (рекомендуется для опытных пользователей).

В режиме **MUTE вык.** (без приглушения звука) звуковое оповещение работает постоянно на полную громкость.

#### **Виды радаров, определяемых радарной частью HYBRID S-BOT PRO Wi-Fi**

<span id="page-19-0"></span>HYBRID S-BOT PRO Wi-Fi имеет сигнатурный анализ радаров. Если радар не определен по записанной библиотеке сигнатур, прозвучит оповещение К, Ка, Х-диапазоны или L – лазер. Если сигнатура радара распознана, прозвучит голосовое оповещение о радаре: Стрелка, Кордон, Крис, Скат, Полискан, Амата и т.п.

#### **Виды радаров/камер, определяемых по GPS, и их индикация на дисплее**

HYBRID S-BOT PRO Wi-Fi контролирует текущее положение на карте и сравнивает положение автомобиля и камер контроля. В зависимости от типа приближающихся камер (или комплексов камер) прибор выдает сообщения:

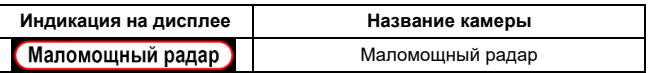

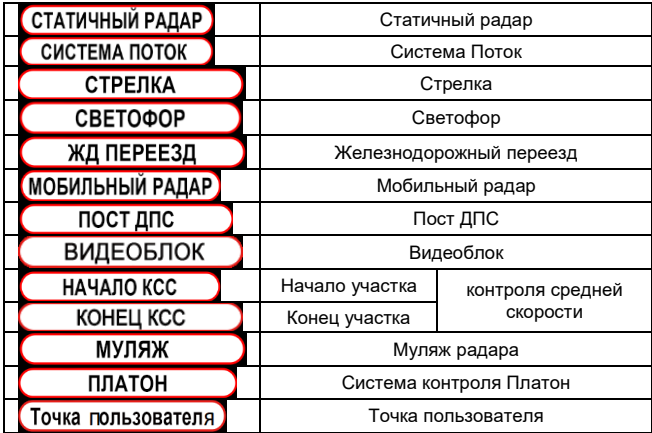

#### **Сохранение и удаление точек пользователя**

SilverStone F1 HYBRID S-BOT PRO Wi-Fi предоставляет возможность сохранять точки пользователя, о которых HYBRID S-BOT PRO Wi-Fi будет оповещать при повторном проезде этих точек.

**Сохранение:** нажмите кнопку Режим и удерживайте ее в течение 2 секунд. Звуковое сообщение «Точка пользователя сохранена» оповестит добавлении точки.

**Удаление:** когда прибор оповещает о сохраненной точке, нажмите кнопку Меню и удерживайте ее в течение 2 секунд. Звуковое сообщение «Точка пользователя удалена» оповестит об удалении точки. Для удаления всех точек нажмите кнопку Меню для входа в режим настроек и выберите пункт меню «Удаление точки».

#### **Виды определяемых сигнатур и их индикация на дисплее**

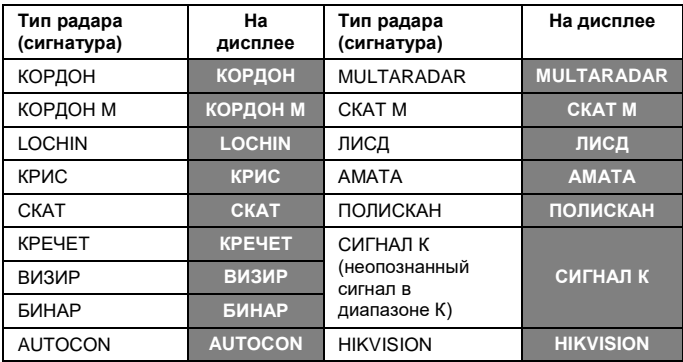

#### <span id="page-23-0"></span>**Вход в меню**

Для входа в меню настроек нажмите кнопку Меню. Далее нажимайте кнопки Вверх и Вниз для выбора пункта меню и Режим для изменения настроек. Меню HYBRID S-BOT PRO Wi-Fi состоит из 4 подменю:

- Быстрое меню (это подменю облегчает доступ к наиболее часто используемым пунктам меню и их настройкам. Для добавления в Быстрое меню необходимого Вам пункта найдите его, нажмите и удерживайте кнопку Вверх, пока не услышите звуковой сигнал. Для удаления ненужного Вам пункта из Быстрого меню войдите в это подменю, выберите ненужный пункт, нажмите и удерживайте кнопку
- Радар
- Видеорегистратор
- Файлы

Для переключения между ними используйте кнопку Меню.

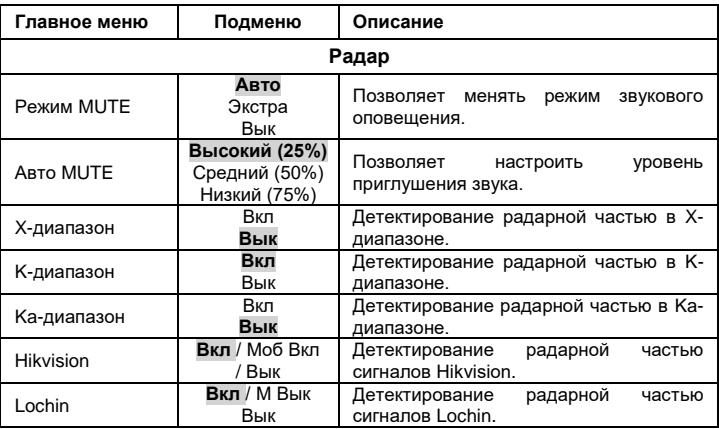

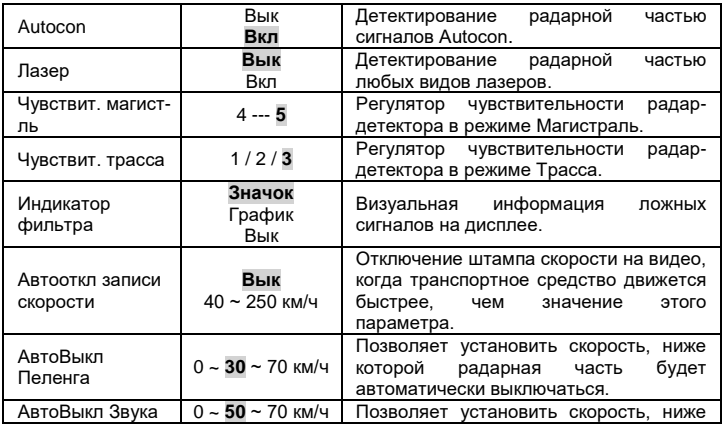

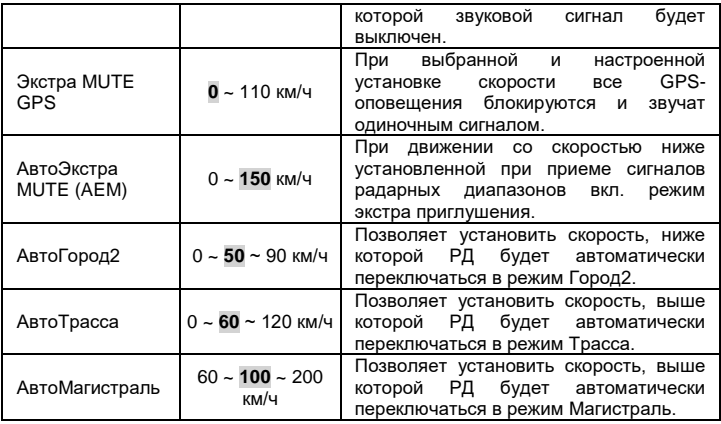

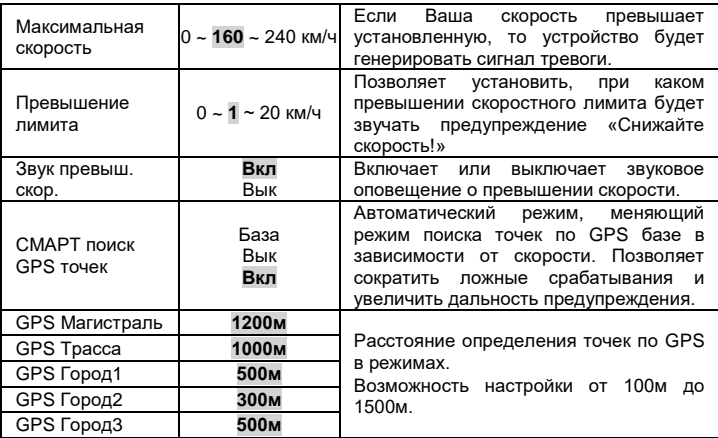

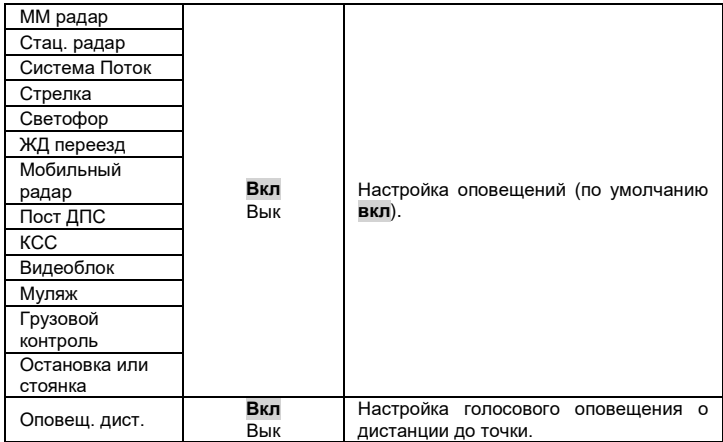

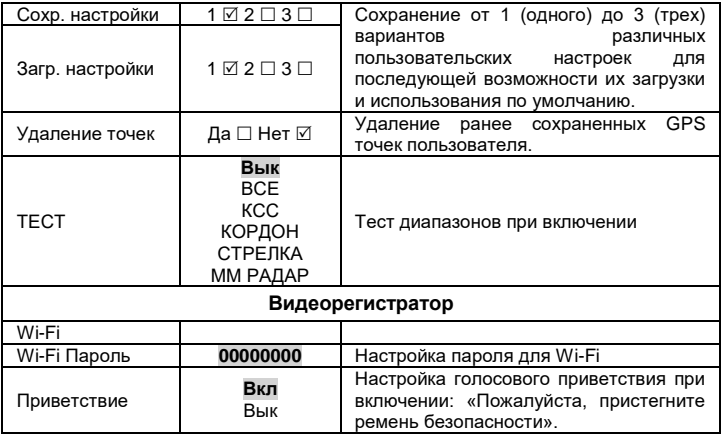

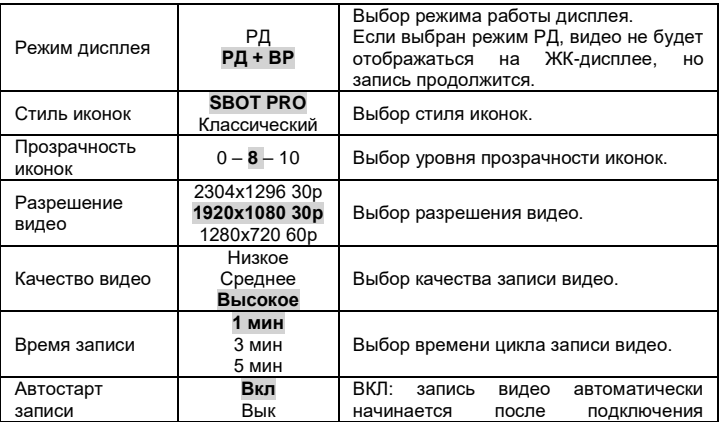

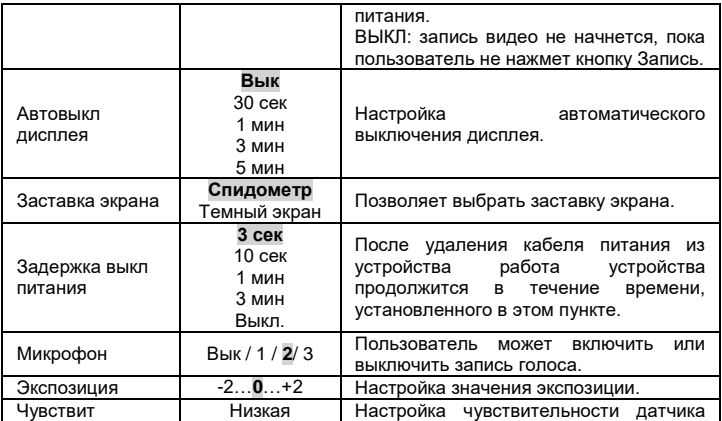

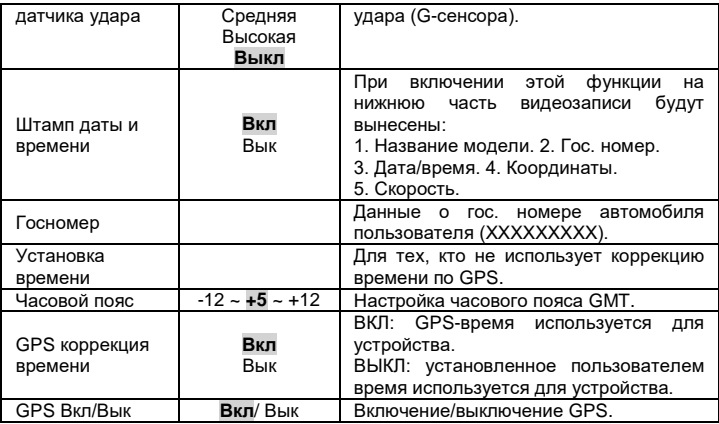

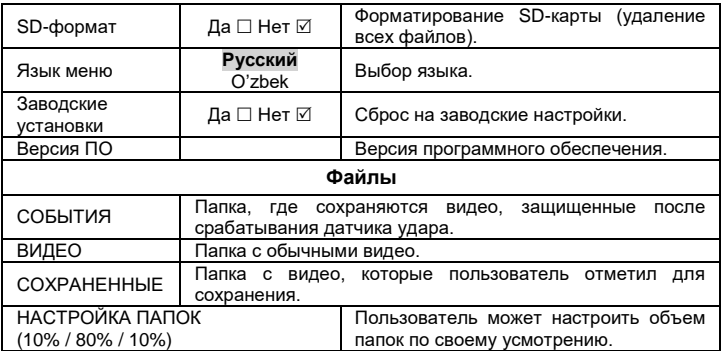

## <span id="page-34-0"></span>**ОБНОВЛЕНИЕ ДАННЫХ**

Для обновления прошивки и базы камер необходимо скачать файлы обновлений. Официальные версии находятся на сайте www.silverstonef1.uz (раздел «Поддержка и обновления»). Далее выберите необходимое устройство для обновления и внимательно следуйте дальнейшим инструкциям.

#### **‼ ВАЖНО ‼**

**ВНИМАНИЕ ‼ Во избежание полной потери ПО не выключайте прибор из питания во время обновления.**

Базы камер обновляются на сайте непрерывно, минимально 1 раз в неделю. Прошивка (программа, отвечающая за алгоритм и меню устройства) обновляется по мере изменения условий эксплуатации.

Также возможно обновление прошивки и загрузка базы данных GPS через приложение по Wi-Fi.

#### **УПРАВЛЕНИЕ ПО WI-FI ЧЕРЕЗ ПРИЛОЖЕНИЕ**

Скачайте приложение **VideoMix** в AppStore или Google Play

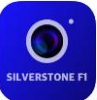

Android OS[: https://play.google.com/store/apps/details?id=com.smf.dashcam](https://play.google.com/store/apps/details?id=com.smf.dashcam) iOS:<https://apps.apple.com/ru/app/videomix/id6450292369>

Включите Wi-Fi на устройстве: нажмите и удерживайте кнопку Вниз или с помощью меню настроек видеорегистратора.

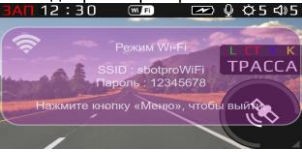

#### На смартфоне подключитесь к Wi-Fi сети: Имя: **sbotpro\_WiFi** Пароль: **00000000**

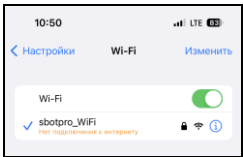

Вы можете потом поменять пароль по своему усмотрению с помощью меню настроек.

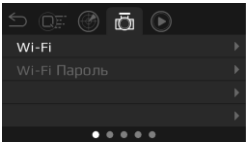

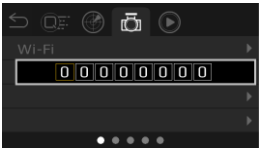

Выбор букв и цифр осуществляется с помощью кнопок Вверх и Вниз, подтверждение нажатием кнопки Режим.

Запустите приложение на смартфоне – теперь Вы можете обновлять прошивки и базу данных, просматривать видео онлайн, загружать файлы на смартфон, делиться ими, изменять настройки Вашего устройства и т.д.

#### **Обновление прошивки и базы данных**:

Подключите смартфон к интернету.

Нажмите «Обновление», затем «Загрузить с сервера» (предварительно галочкой можно выбрать, что именно Вы хотите обновить). Файлы загрузятся к Вам на телефон.

Далее подключите смартфон к Вашему устройству по Wi-Fi и загрузите файлы с телефона на устройство, нажав «Загрузить на устройство».

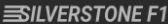

 $\bullet$  . The set of  $\bullet$ 

 $\sim$   $-$ 

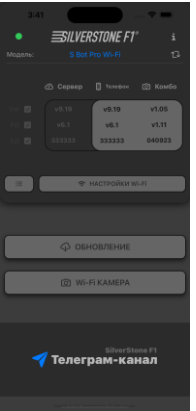

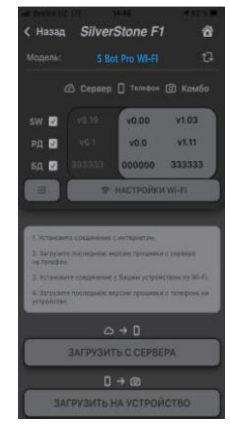

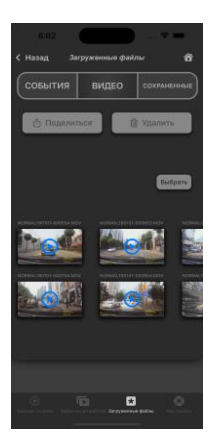

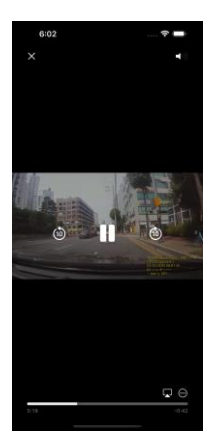

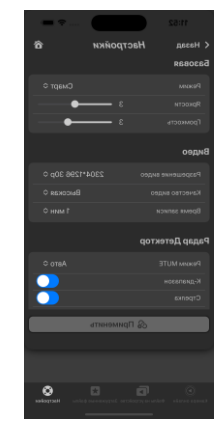

#### <span id="page-40-0"></span>**Характеристики видеорегистратора**

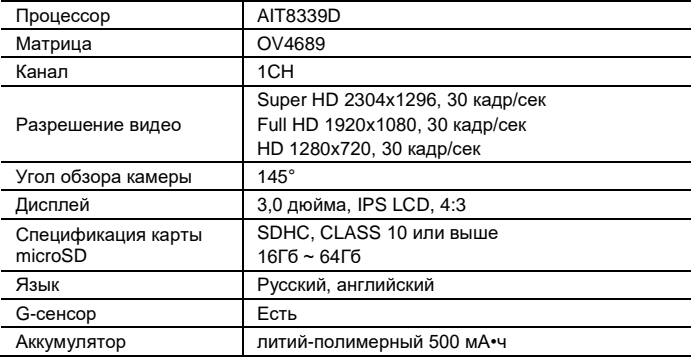

### **Характеристики радар-детектора**

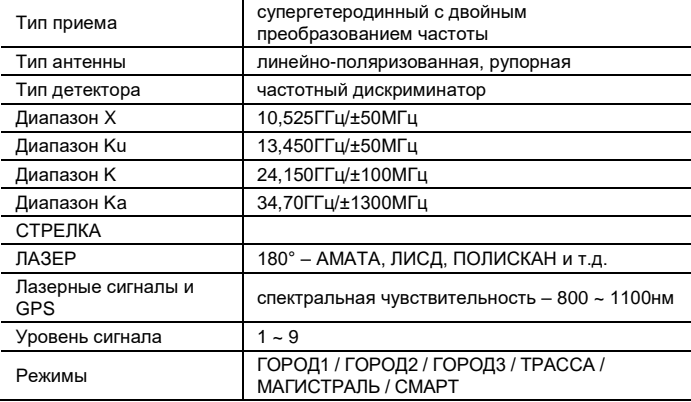

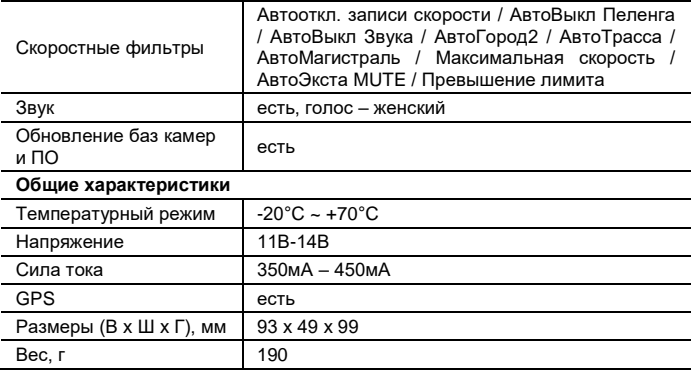

#### ДЛЯ ЗАМЕТОК

#### ДЛЯ ЗАМЕТОК

#### ДЛЯ ЗАМЕТОК

Версия: 01 09/2023

# $H$   $\mathbb{C}$   $\in$   $\in$

# SILVERSTONE F1 HYBRID S-BOT PRO Wi-Fi

# ГИБРИДНОЕ УСТРОЙСТВО

СОВЕРШЕНСТВО ПЕЛЕНГА

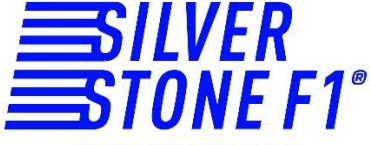